# **Table of Contents**

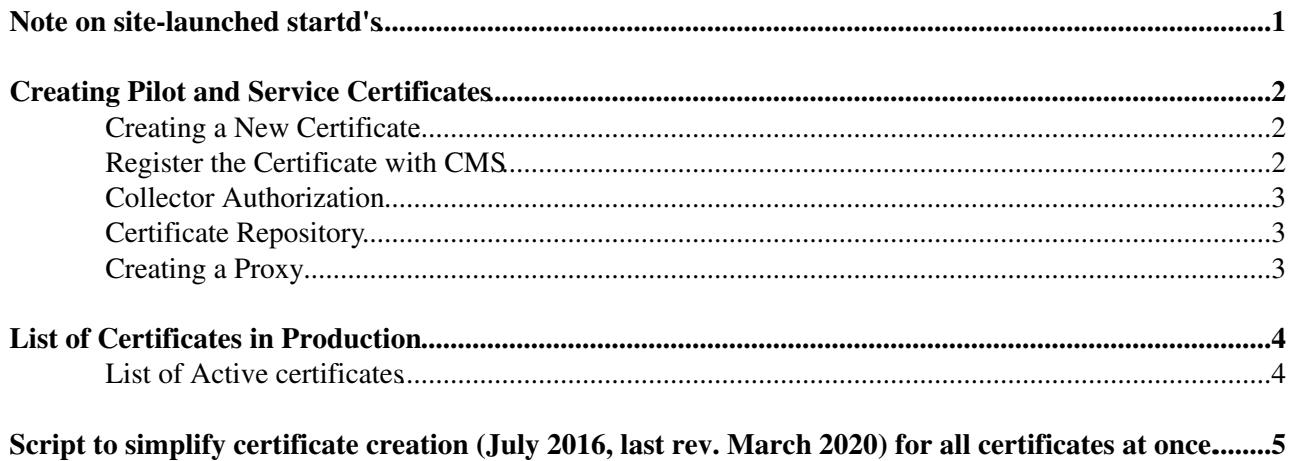

# <span id="page-1-0"></span>**Note on site-launched startd's**

For a trusted resource, the site should create a pilot certificate from a CA recognized at CERN and send the DN to the Submission Infrastructure group ([cms-htcondor-admins@cernNOSPAMPLEASE.ch](mailto:cms-htcondor-admins@cernNOSPAMPLEASE.ch)) who will enter the certificate DN in the condor\_mapfile of the central manager, etc. In special circumstances, the Submission Infrastructure group can provide a CMS pilot certificate.

## <span id="page-2-0"></span>**Creating Pilot and Service Certificates**

Every grid job, be it a glideinWMS pilot (glidein) or a user job, needs a grid proxy in order to authenticate at sites. A proxy is created on the frontend from a grid certificate and a key. This page describes how to obtain new pilot certificates from the [CERN Certificate Authority](https://ca.cern.ch/ca/aspx) $\mathbb{Z}$ .

### <span id="page-2-1"></span>**Creating a New Certificate**

On the CERN Certificate Authority<sup>®</sup> website, go to "New Grid Host Certificate" and choose "Request certificate using OpenSSL (for Linux machines)" [here](https://ca.cern.ch/ca/host/Request.aspx?template=ee2host) <sup>2</sup>. Create a certificate request with a subject, for example:

cmspilot01/vocms080.cern.ch

You need to be an owner of the machine at CERN in the certificate request name. You should use a certificate-friendly browser like Firefox if you want to not make your life difficult.

You will next be asked to generate a certificate-key pair. You can do this on lxplus:

```
openssl req -new -subj "/CN=cmspilot01\/vocms080.cern.ch" -out newcsr.csr -nodes -sha512 -newkey
```
or follow the updated instructions on the CERN CA webpage if they have changed. Once the certificate is generated, download the base64 certificate to a file, which we will call **host.cert**.

Next we will export the certificate from this file to a **p12** file:

```
dir=cmspilot01
openssl pkcs12 -export -inkey privkey.pem -in host.cert -out ${dir}.p12
```
Create cert file and key file from the p12 file and set permissions correctly:

```
openssl pkcs12 -clcerts -nokeys -in ${dir}.p12 -out ${dir}cert.pem
openssl pkcs12 -nocerts -in ${dir}.p12 -out ${dir}key-enc.pem
openssl rsa -in ${dir}key-enc.pem -out ${dir}key.pem
chmod 400 ${dir}key*
chmod 600 ${dir}cert.pem
```
Next verify the cert and key have the same hash:

```
openssl x509 -noout -modulus -in ${dir}cert.pem | openssl md5 
openssl rsa -noout -modulus -in ${dir}key.pem |openssl md5 | uniq
```
This should always be the case unless you did something really incorrect like mix the files from two different certificates.

Lastly, get some information about the certificate like its Distinguished Name (DN) subject, and its validation period:

openssl x509 -in \${dir}cert.pem -noout -subject -startdate -enddate

#### <span id="page-2-2"></span>**Register the Certificate with CMS**

For service certificates (i.e. for the frontend), you can skip this step.

"Lasciate ogne speranza, voi ch'intrate" - Dante Alighieri

Creating Pilot and Service Certificates 2

#### CompOpsGlideinWMSCerts < CMSPublic < TWiki

In order to use CMS resources, every pilot certificate must be registered with the CMS VOMS group as a member of CMS, as well as get special roles like the **pilot** role. This distinguishes pilot jobs from other types of jobs like user jobs. Follow the procedure to "Add an additional certificate" on the [CMS VOMS](https://lcg-voms2.cern.ch:8443/voms/cms/user/home.action) [administration website](https://lcg-voms2.cern.ch:8443/voms/cms/user/home.action)  $\mathbb{F}$  ( [direct link](https://lcg-voms2.cern.ch:8443/voms/cms/user/request-certificate.action)  $\mathbb{F}$  may work, if it does not, use the previous link and scroll down about a page to find the button on the right side) VOMS administrators are Stefano, Andreas Pfeiffer and Tony, if you need speedy approval. Note also that as of Summer 2015 the Global Pool certificate needs also the **production** role since fair-share at the Tier-1 sites depends on having it.

## <span id="page-3-0"></span>**Collector Authorization**

As user condor, authorize the new certificate on the collectors:

```
glidecondor_addDN -daemon "cms pilot cert DN" "/DC=ch/DC=cern/OU=computers/CN=cmspilot12/vocms016
condor_reconfig
```
Each glidein needs to communicate with the collector, and cannot do so without authorization in the **condor\_mapfile**. Never update the **condor\_mapfile** by hand! Use the script **glidecondor\_addDN**.

## <span id="page-3-1"></span>**Certificate Repository**

There isn't one.

## <span id="page-3-2"></span>**Creating a Proxy**

You should store the certificate and key files on the glideinWMS frontend. Next you will have to create proxies. The proxies are short-lived versions of the certificate information that can be used more safely on the grid. In the Global Pool, these are found in **\_gfrontend@vocms0167.cern.ch:/home/gfrontend/.globus**, and the certificate and key files in the **certs** directory below that. The fundamental procedure boils down to:

Create the base proxy:

```
certdir=/home/gfrontend/.globus/certs
idstr=01
voms-proxy-init -cert ${certdir}/cmspilot${idstr}cert.pem -key ${certdir}/cmspilot${idstr}key.pem
```
Add the appropriate VOMS roles to the base proxy, for example.

```
export X509_USER_PROXY=${here}/x509_pilot${idstr}_cms.proxy.tmp
voms-proxy-init -cert ${certdir}/cmspilot${idstr}cert.pem -key ${certdir}/cmspilot${idstr}key.pem
```
See the script **renew\_proxies.sh** for the full details. This script is run as a cron job. The resulting proxy files can be used in the glideinWMS frontend configuration xml file.

# <span id="page-4-0"></span>**List of Certificates in Production**

Next expiration date: April 28, 2020

```
subject= /DC=ch/DC=cern/OU=computers/CN=cmspilot01/vocms080.cern.ch
notAfter=Apr 28 22:53:58 2021 GMT
subject= /DC=ch/DC=cern/OU=computers/CN=cmspilot02/vocms080.cern.ch
notAfter=Apr 28 22:59:02 2021 GMT
subject= /DC=ch/DC=cern/OU=computers/CN=cmspilot03/vocms080.cern.ch
notAfter=Apr 28 23:02:03 2021 GMT
subject= /DC=ch/DC=cern/OU=computers/CN=cmspilot04/vocms080.cern.ch
notAfter=Apr 28 23:06:18 2021 GMT
subject= /DC=ch/DC=cern/OU=computers/CN=cmspilot05/vocms080.cern.ch
notAfter=Apr 28 23:07:59 2021 GMT
subject= /DC=ch/DC=cern/OU=computers/CN=frontend01/vocms080.cern.ch
notAfter=Apr 28 23:10:58 2021 GMT
subject= /DC=ch/DC=cern/OU=computers/CN=frontend02/vocms080.cern.ch
notAfter=Apr 28 23:12:42 2021 GMT
subject= /DC=ch/DC=cern/OU=computers/CN=frontend03/vocms080.cern.ch
notAfter=Apr 28 23:14:31 2021 GMT
subject= /DC=ch/DC=cern/OU=computers/CN=frontend04/vocms080.cern.ch
notAfter=Apr 28 23:17:35 2021 GMT
subject= /DC=ch/DC=cern/OU=computers/CN=frontend05/vocms080.cern.ch
notAfter=Apr 28 23:19:14 2021 GMT
```
#### <span id="page-4-1"></span>**List of Active certificates**

some of the nodes have been configured to use puppet managed certificate renewal. It use [certmgr](https://gitlab.cern.ch/ai/it-puppet-module-certmgr/-/tree/master/)<sup>®</sup> puppet module provided by CERN IT. Here is the [manifest](https://gitlab.cern.ch/ai/it-puppet-module-vocmsgwmsfrontend/-/blob/master/code/manifests/cert_mgr.pp)  $\Phi$  defined in glideinwmsfrontend module Once the certificate is in the proper place it is expected to be renewed automatically. Following is the list of all active pilot and frontend certificates in Submission Infrastructure

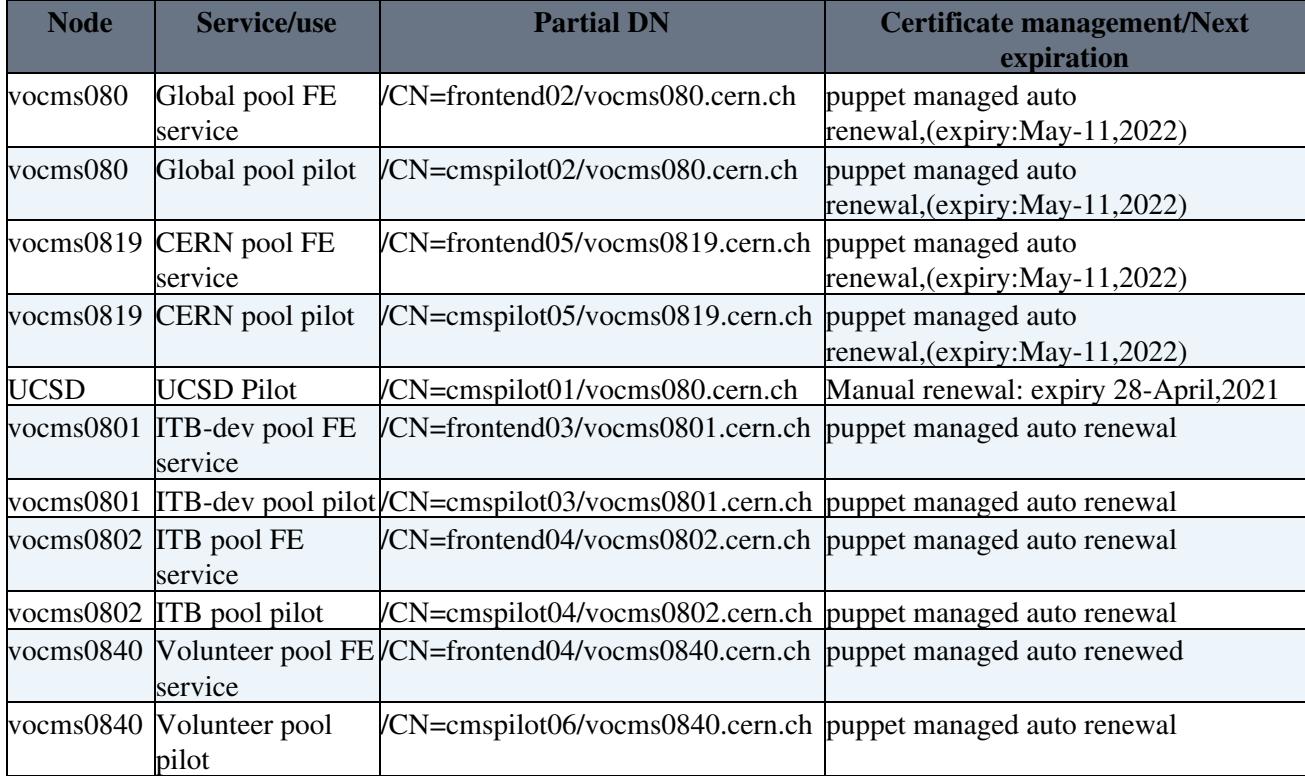

## <span id="page-5-0"></span>**Script to simplify certificate creation (July 2016, last rev. March 2020) for all certificates at once.**

```
#!/bin/sh
# 24-Mar-2020 Some urls changed since last year
TOP=`pwd`
HOST=`basename $TOP`
if [ $HOST == "vocms080" ] ; then
  DIRS="cmspilot01 cmspilot02 cmspilot03 cmspilot04 cmspilot05 frontend01 frontend02 frontend03 frontend04 frontend05"
elif [ $HOST == "vocms052" ] ; then
  DIRS="tw"
else
  exit 1
f_ifor dir in $DIRS ; do
  if [ ! -d $TOP/$dir ] ; then
    mkdir $TOP/$dir
  f_i cd $TOP/$dir
   if [ ! -f host.cert ] ; then
     cp /etc/pki/tls/openssl.cnf .
cat >>openssl.cnf <<END
[req]
req extensions = v3 req
[ v3_req ]
basicConstraints = CA:FALSE
keyUsage = nonRepudiation, digitalSignature, keyEncipherment
subjectAltName = @alt_names
[alt_names]
END
     echo "DNS.1 = ${HOST}.cern.ch" >> openssl.cnf
     openssl req -new -subj "/CN=${dir}\/${HOST}.cern.ch" \
       -out newcsr.csr -nodes -sha512 -newkey rsa:2048 \
       -config ${TOP}/${dir}/openssl.cnf
     echo 
     echo "Go to the following url and request the certificate with the"
    echo "information in newcsr.csr for certificate $dir/${HOST}.cern.ch:"
     #echo "https://ca.cern.ch/ca/host/HostSelection.aspx?template=EE2Host&instructions=openssl"
    echo "https://ca.cern.ch/ca/host/Submit.aspx?template=ee2host&instructions=openssl&subject=${
     echo "Download the base-64 certificate and then copy host.cert from"
     echo "your desktop to this area:"
     pwd
   else
     echo
     echo "*** Enter when prompted:"
     echo
     openssl pkcs12 -export -inkey privkey.pem -in host.cert -out ${dir}.p12
     openssl pkcs12 -clcerts -nokeys -in ${dir}.p12 -out ${dir}cert.pem
     openssl pkcs12 -nocerts -in ${dir}.p12 -out ${dir}key-enc.pem
     openssl rsa -in ${dir}key-enc.pem -out ${dir}key.pem
     chmod 400 ${dir}key*
     chmod 600 ${dir}cert.pem
     openssl x509 -noout -modulus -in ${dir}cert.pem | openssl md5 
     openssl rsa -noout -modulus -in ${dir}key.pem | openssl md5 | uniq
  fi
done
exit 0
```
[JamesLetts](https://twiki.cern.ch/twiki/bin/view/Main/JamesLetts) - 2020-03-24

This topic: CMSPublic > CompOpsGlideinWMSCerts Topic revision: r37 - 2021-04-06 - SaqibHaleem

Copyright &© 2008-2021 by the contributing authors. All material on this collaboration platform is the property of the contributing authors. or Ideas, requests, problems regarding TWiki? use [Discourse](https://discourse.web.cern.ch/c/collaborative-editing/wikis/12) or [Send feedback](https://twiki.cern.ch/twiki/bin/view/Main/ServiceNow)